## Annotation de sections

A l'issue d'une ventilation sur la carte des sections il est possible de d'annoter les sections concernées par cette recherche. Dans l'exemple ci-dessous, un motif a été projeté sur la carte :

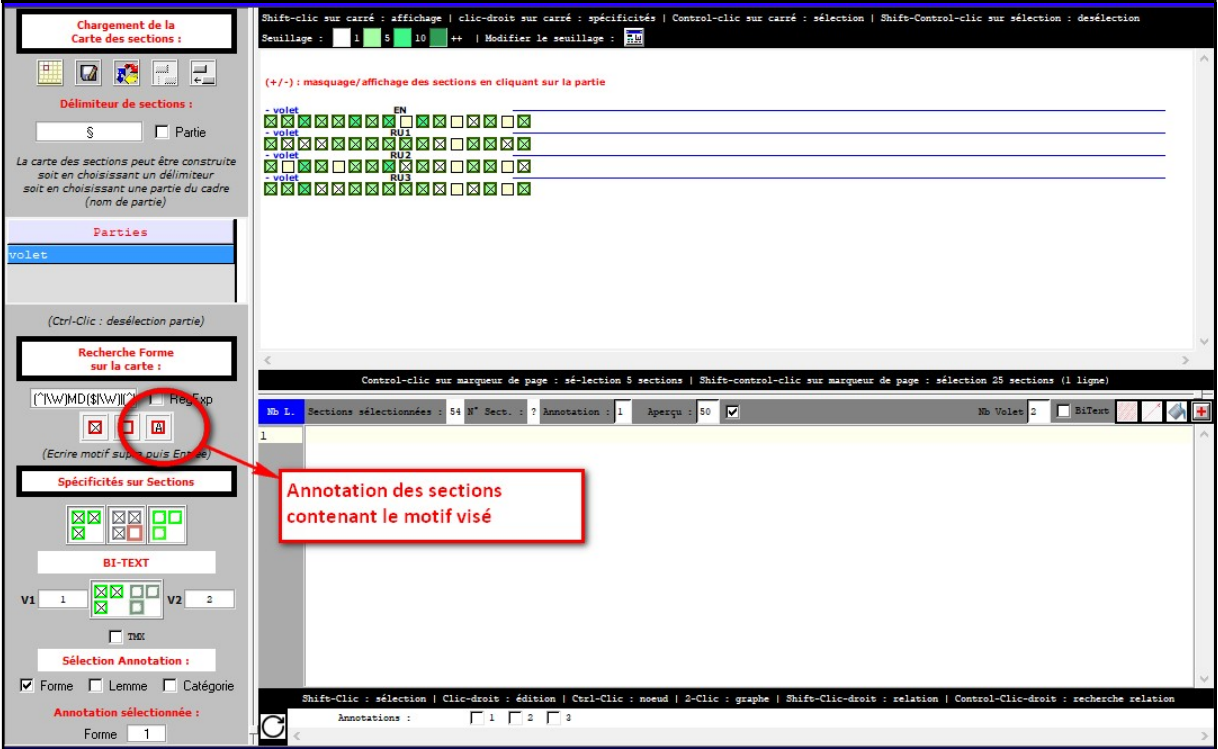

L'activation du bouton d' « Annotation des sections » va réaliser les opérations suivantes :

- 1. Ajout d'une couche d'annotation n°X sur les items de la Trame avec pour valeur -1
- 2. Le premier item d'une section contenant le motif visé aura comme valeur 1 pour l'annotation n°X
- 3. Le premier item d'une section ne contenant pas le motif visé aura comme valeur 0 pour l'annotation n°X

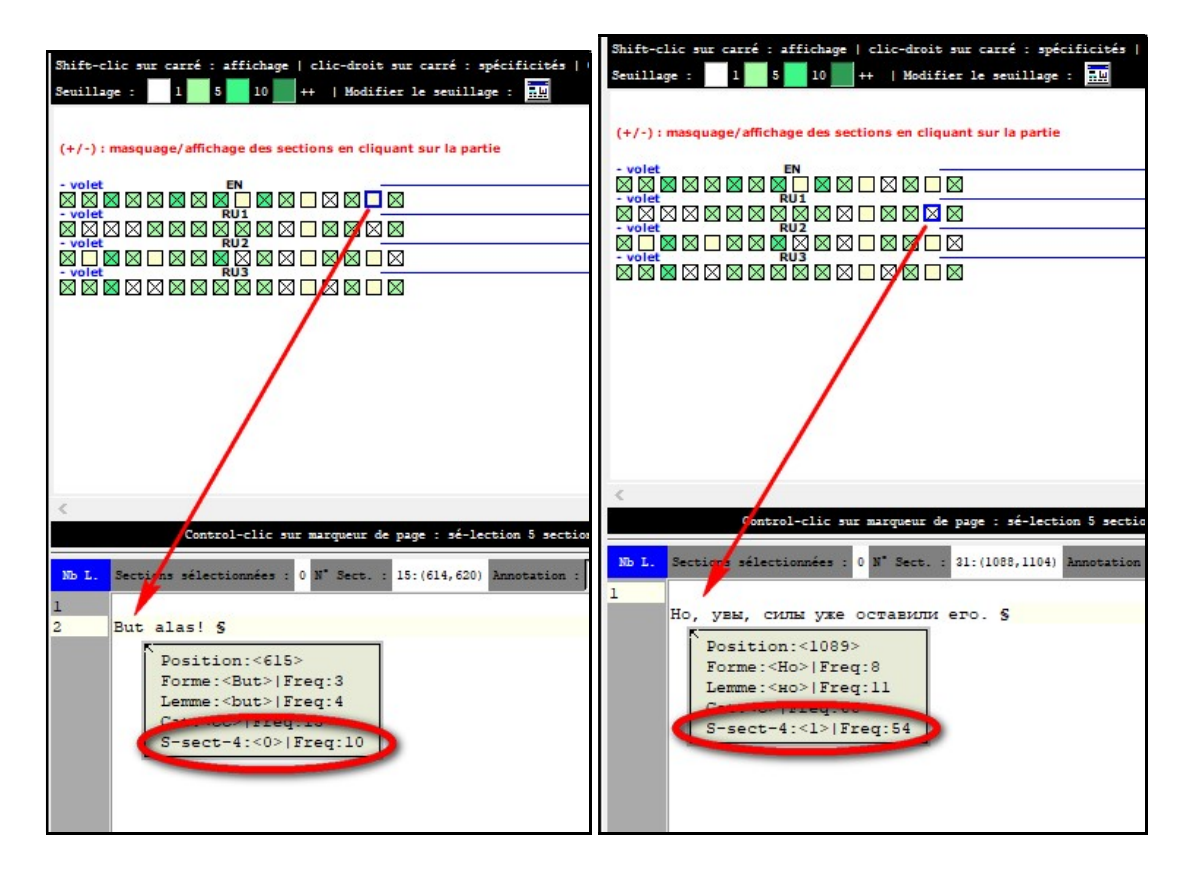

Dans le cas de bases alignées, si une des sections ne contient pas le motif visé, toutes les sections alignées sont marquées avec la valeur 0 sur le premier item de ces sections :

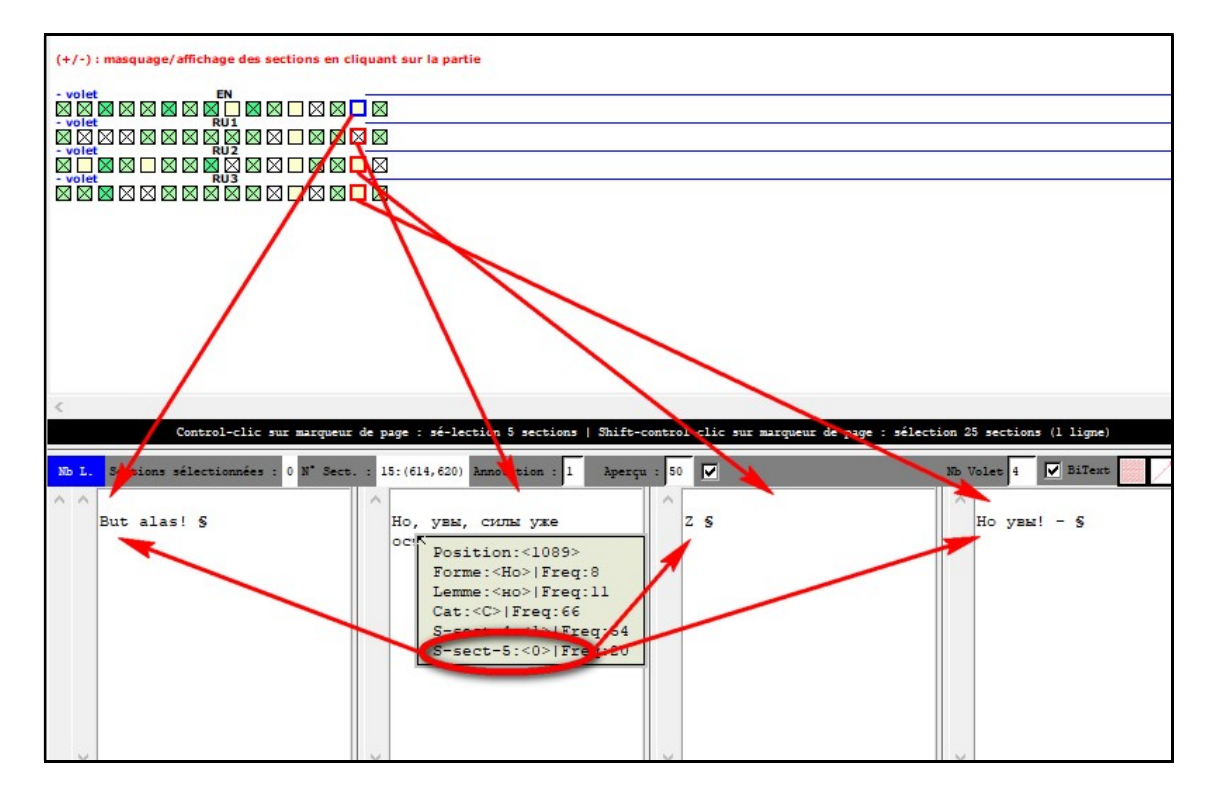

Ce marquage des sections permet par exemple de mettre au jour les sections contenant ou ne contenant pas le motif visé.

Dans l'exemple ci-dessous, on s'intéresse aux sections alignées ne contenant pas le motif visé et on les projette dans la carte des sections :

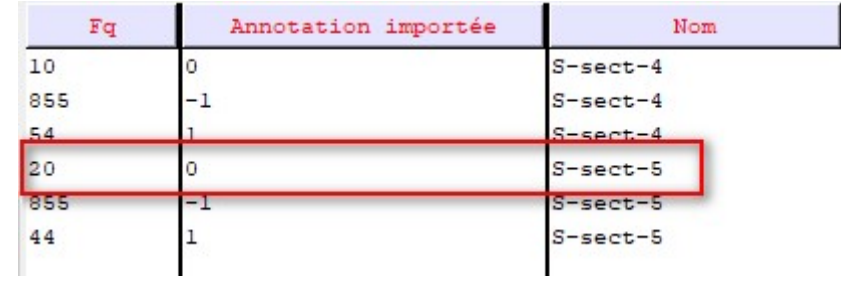

On peut ainsi isoler, à l'issue d'une recherche de motif dans la carte des sections (ici alignées), des sections particulières ; dans cet exemple, les sections alignées mises au jour se caractérisent par l'absence du motif initialement cherché dans l'une des sections alignées :

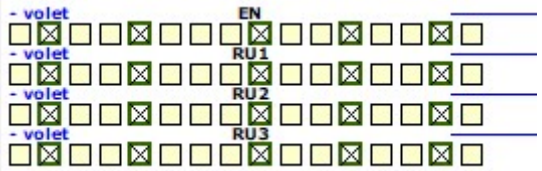